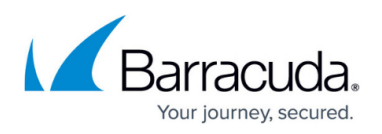

## **How the Barracuda Load Balancer ADC Selects the Source IP Address**

## <https://campus.barracuda.com/doc/44435520/>

The Barracuda Load Balancer ADC randomly selects an IP address from the custom virtual interfaces to use as the source IP address to connect to the servers.

If you need to override the default behavior and specify the IP address used to communicate with the servers, complete the following steps:

- 1. Create a single custom virtual interface (See [Adding Custom Virtual Interfaces\)](http://campus.barracuda.com/doc/19333755/) on the Load Balancer ADC, specifying the IP address which you want the Barracuda Load Balancer ADC to use when connecting to the servers.
- 2. Specify a non-32 bit network mask for this custom virtual interface.
- 3. Specify 32-bit network masks for all other services and custom virtual interfaces configured on the Load Balancer ADC.

The Barracuda Load Balancer ADC will now use this custom virtual interface with the non-32 bit network mask to communicate with servers.

For additional information about these requirements, contact Barracuda Technical Support.

## Barracuda Load Balancer ADC

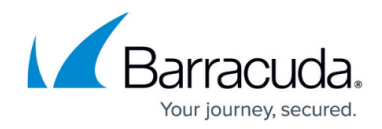

© Barracuda Networks Inc., 2019 The information contained within this document is confidential and proprietary to Barracuda Networks Inc. No portion of this document may be copied, distributed, publicized or used for other than internal documentary purposes without the written consent of an official representative of Barracuda Networks Inc. All specifications are subject to change without notice. Barracuda Networks Inc. assumes no responsibility for any inaccuracies in this document. Barracuda Networks Inc. reserves the right to change, modify, transfer, or otherwise revise this publication without notice.